```
#### Biost 517: Applied Biostatistics I 
#### Emerson, Fall 2005 
#### Homework #1 Key 
#### Annotated Stata Log File 
#### October 5, 2005 
#### NOTE: I most definitely did not want you to hand in such 
#### output as this. I do this to aid you in understanding 
#### how I got the answers for the Key. 
#### Comments edited into the log file produced by Stata are 
#### on the lines that start with the four '#' signs and are 
#### printed in italics. 
#### The Stata commands are put in bold face.
#### Stata output is displayed in regular typeface in blue.
#### Reading in the data from the textfile 
. infile seqnbr subjid age fev height sex smoke using fev.txt 
'seqnbr' cannot be read as a number for seqnbr[1] 
'subjid' cannot be read as a number for subjid[1] 
'age' cannot be read as a number for age[1]
'fev' cannot be read as a number for fev[1] 
'height' cannot be read as a number for height[1]
'sex' cannot be read as a number for sex[1] 
'smoke' cannot be read as a number for smoke[1]
(655 observations read) 
#### Drop the first case, because it was just the column headings 
. drop in 1 
(1 observation deleted) 
#### Create indicator variables in the format that I prefer
```

```
. gen female = sex - 1
```
- **. gen smoker = 2 smoke**
- **. drop sex smoke**

#### Declare the format to provide approximately 3 significant digits in print out

- **. format age height %9.1f**
- **. format fev %9.2f**

#### Save the data file so I don't have to do all of the above again **. save fev** file fev.dta saved

#### Checking to see if all subject ID numbers are unique. #### I do this using the "by subjid:" prefix with the "egen" #### command which will generate a new variable containing a #### constant equal to the count of nonmissing data. Then #### when I do a table of that new constant, I find that #### there are 654 cases with the value 1. Had there been #### a duplicate subject ID number, I might have found, say, #### 652 cases with a value of 1 and 2 cases with a value of 2.

- **. sort subjid**
- **. by subjid: egen idcnt= count(subjid)**
- **. table idcnt**

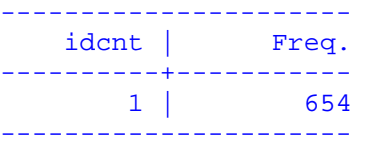

#### Descriptive statistics for the entire sample in the format I like. #### Note the fact that I specified the statistics that I wanted, I #### specified that the statistics were to be in columns, and I specified #### that I wanted Stata to use the formats that I had pre-specified for #### the variables.

**. tabstat age height fev, stat(n mean sd min p25 p50 p75 max) col(stat) format** 

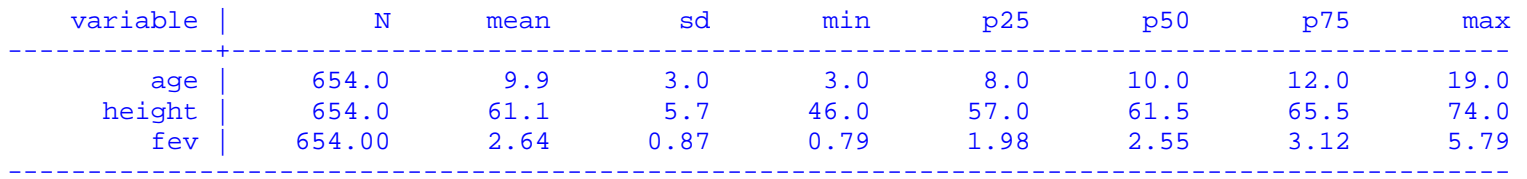

#### Now doing the same within groups defined by smoking status. Note #### that I had to sort the data first. I could have avoided that had #### I used the command "bysort" instead of "by".

**. sort smoke** 

**. by smoke: tabstat age height fev, stat(n mean sd min p25 p50 p75 max) col(stat) format** 

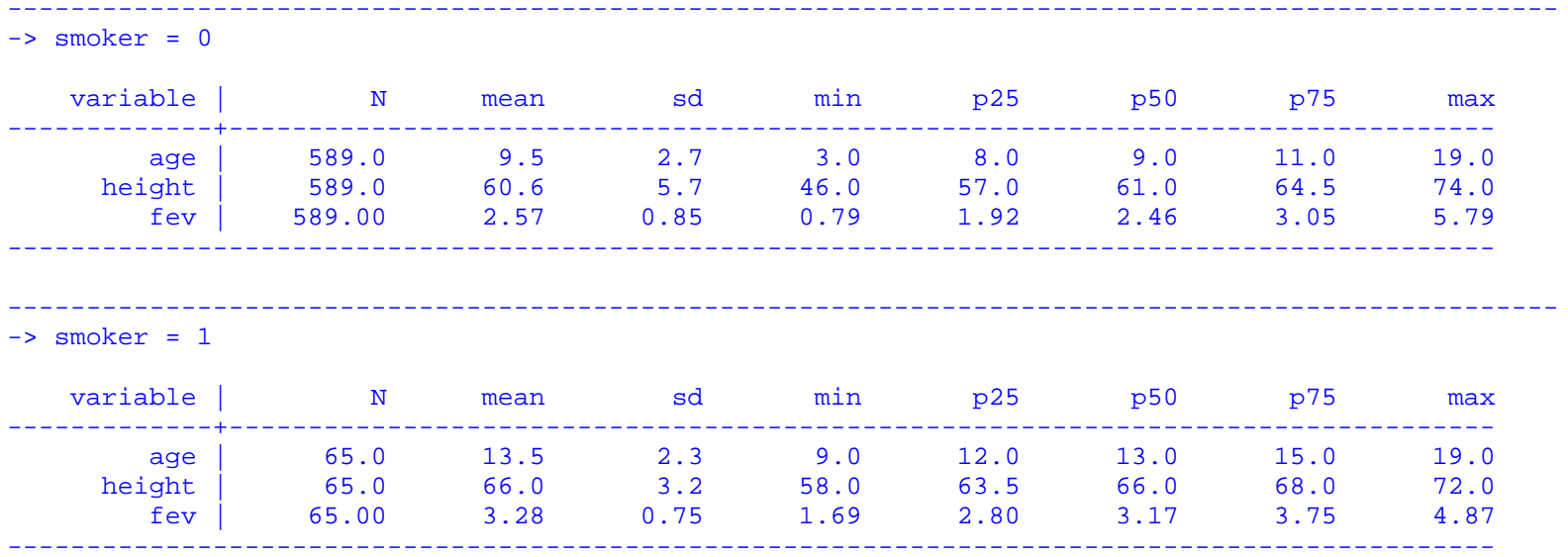

#### Crosstabulation of smoking status and sex. I asked to get the #### row and column percentages as well as the counts.

## **. tabulate smoke female, row column**

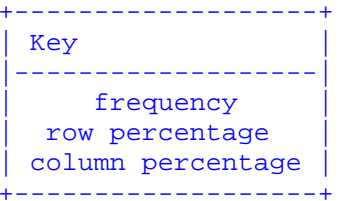

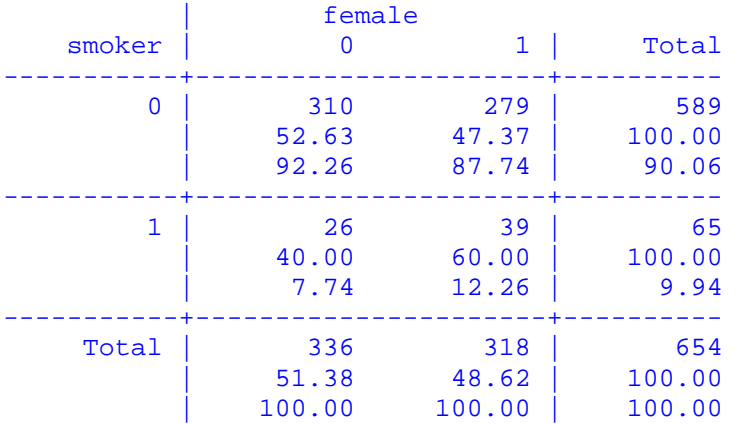